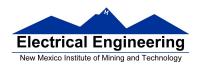

### Writing Assembly Language Programs

- Use flow charts to lay out structure of program
- Use common flow structures
  - If-then
  - If-then-else
  - Do-while
  - While
- Plan structure of data in memory
- Top-down design
  - Plan overall structure of program
  - Work down to more detailed program structure
  - Implement structure with instructions
- Optimize program to make use of instruction efficiencies
- Do not sacrifice clearly for efficiency or speed

# Input and Output Ports

How to get data into and out of the MC9S12

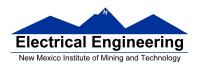

# **Example Program: Divide a table of data by 2**

**Problem:** Start with a table of data. The table consists of 5 values. Each value is between 0 and 255. Create a new table whose contents are the original table divided by 2.

- **1.** Determine where code and data will go in memory. Code at \$2000, data at \$1000.
- **2.** Determine type of variables to use.

  Because data will be between 0 and 255, can use unsigned 8-bit numbers.
- **3.** Draw a picture of the data structures in memory:

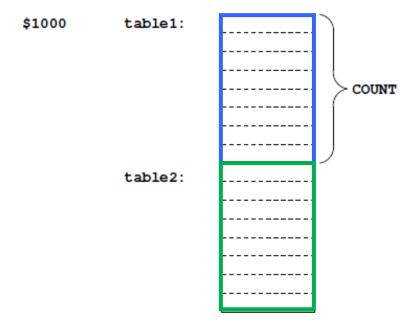

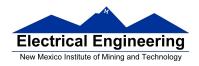

# **4-7.** Add code to implement blocks:

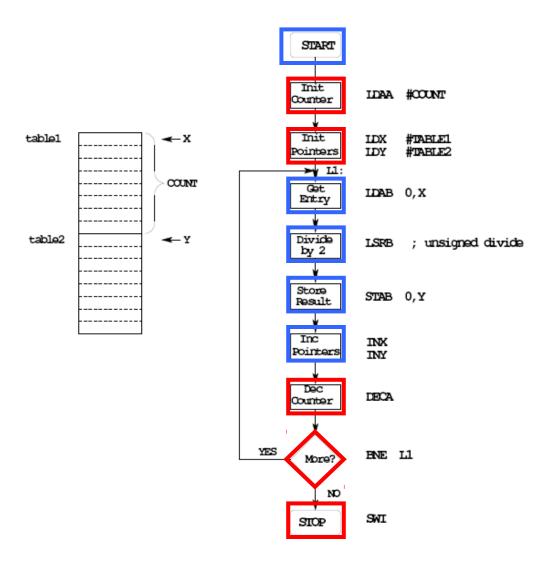

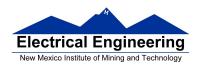

# **8.** Write the program:

; Program to divide a table by two

; and store the results in memory

prog: equ \$2000 data: equ \$1000

count: equ 5

**org prog** ; Set program counter to 0x2000

**Idaa** #count ; Use A as counter

ldx #table1 ; Use X as data pointer to table1

ldy #table2 ; Use Y as data pointer to table2

l1: | ldab 0,x | ; Get entry from table1

**lsrb** ; Divide by two (unsigned)

stab 0,y ; Save in table2

inx ; Increment table1 pointer iny ; Increment table2 pointer

**deca** ; Decrement counter

**bne l1** ; Counter != 0 => more entries

; to divide

swi ; Done

org data

table1: dc.b \$07,\$c2,\$3a,\$68,\$f3

table2: ds.b count

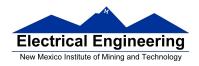

**9.** Advanced: Optimize program to make use of instructions set efficiencies:

; Program to divide a table by two ; and store the results in memory

prog: equ \$1000 data: equ \$2000

count: equ 5

**org prog** ; *Set program counter to* 0x1000

ldaa #count ; Use A as counter

ldx #table1 ; Use X as data pointer to table1
ldy #table2 ; Use Y as data pointer to table2

ll: | ldab 1,x+ ; Get entry from table1; then inc

; pointer

**lsrb** ; Divide by two (unsigned)

stab 1,y+ ; Save in table2; then inc potr.
dbne a,l1 ; Decrement counter; if not 0,

; more to do

swi ; Done

org data

table1: dc.b \$07,\$c2,\$3a,\$68,\$f3

table2: ds.b count

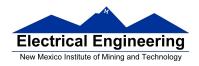

#### TOP-DOWN PROGRAM DESIGN

- PLAN DATA STRUCTURES IN MEMORY
- START WITH A LARGE PICTURE OF THE PROGRAM STRUCTURE
- WORK DOWN TO MORE DETAILED STRUCTURE
- TRANSLATE STRUCTURE INTO CODE
- OPTIMIZE FOR EFFICIENCY

**DO NOT SACRIFICE CLARITY FOR EFFICIENCY** 

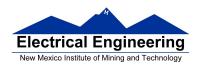

# **Input and Output Ports**

• How do you get data into a computer from the outside?

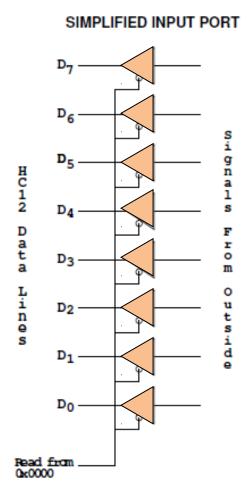

Any read from address \$0000 gets signals from outside

### **LDAA \$00**

Puts data from outside into accumulator A.

Data from outside looks like a memory location.

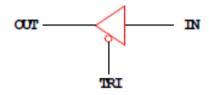

A Tri-State Buffer acts like a switch

If TRI is not active, the switch is open: OUT will not be driven by IN Some other device can drive OUT

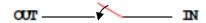

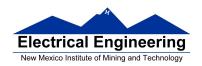

• How do you get data out of computer to the outside?

#### SIMPLIFIED OUTPUT PORT

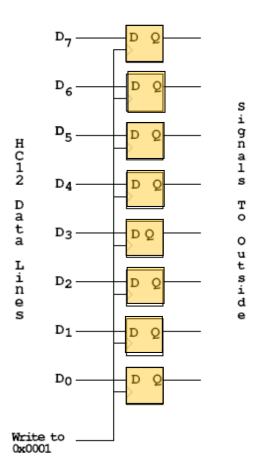

Any write to address \$01 latches data into FF, so data goes to external pins

### **MOVB #\$AA,\$01**

Puts \$AA on the external pins

When a port is configured as output and you read from that port, the data you read is the data which was written to that port:

# MOVB #\$AA, \$01 LDAA \$01

Accumulator A will have \$AA after this

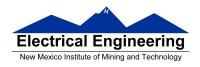

• Most I/O ports on MC9S12 can be configured as either input or output

#### SIMPLIFIED INPUT/OUTPUT PORT

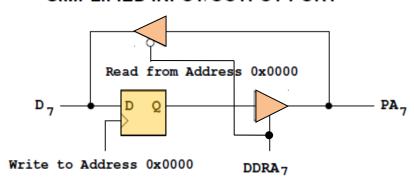

- A write to address 0x0000 writes data to the flip-flop A read from address 0x0000 reads data on pin
- If Bit 7 of DDRA is 0, the port is an input port. Data written to flip-flop does not get to pin though tri-state buffer
- If Bit 7 of DDRA is 1, the port is an output port. Data written to flip-flop does get to pin though tri-state buffer
- DDRA (Data Direction Register A) is located at 0x0002

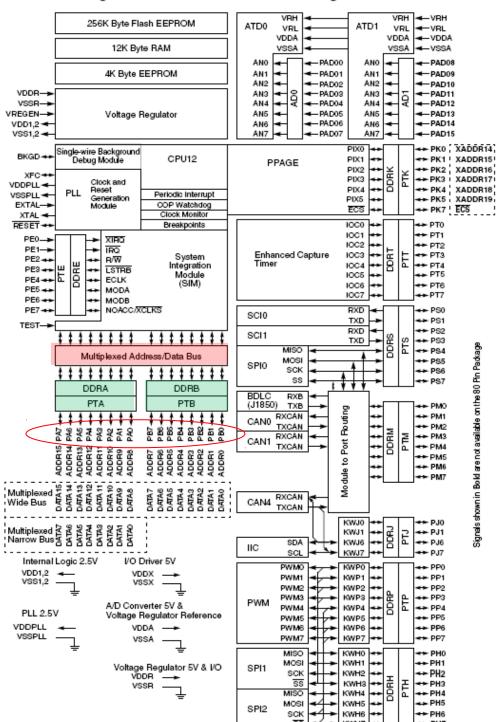

Figure 1-1 MC9S12DT256 Block Diagram

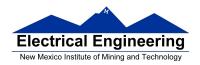

#### Ports on the HC12

- How do you get data out of computer to the outside?
- A Port on the MC9S12 is a device that the MC9S12 uses to control some hardware.
- Many of the MC9S12 ports are used to communicate with hardware outside of the MC9S12.
- The MC9S12 ports are accessed by the MC9S12 by reading and writing memory locations **\$0000** to **\$03FF**.
- Some of the ports we will use in this course are **PORTA**, **PORTB**, **PTJ** and **PTP**:
- PORTA is accessed by reading and writing address \$0000.
  - DDRA is accessed by reading and writing address \$0002.
- PORTB is accessed by reading and writing address \$0001.
  - DDRB is accessed by reading and writing address \$0003.
- PTJ is accessed by reading and writing address \$0268.
  - DDRJ is accessed by reading and writing address \$026A.
- PTP is accessed by reading and writing address \$0258.
  - DDRP is accessed by reading and writing address \$025A.
- On the DRAGON12-Plus EVB, eight LEDs and four sevensegment LEDs are connected to PTB.

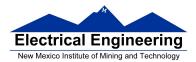

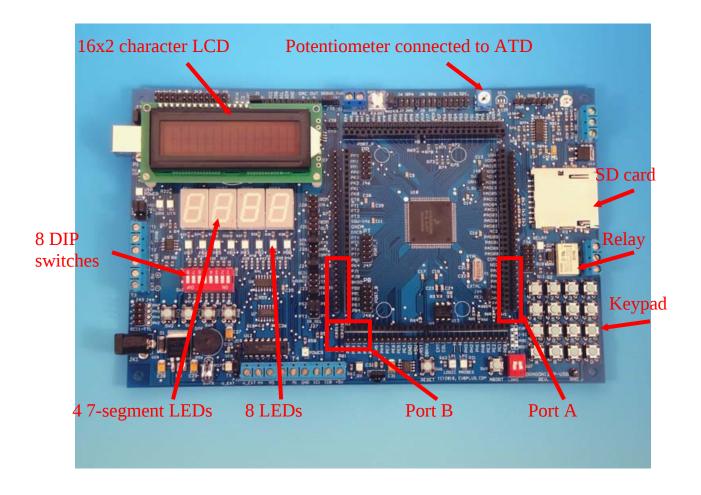

- -Before you can use the eight individual LEDs or the sevensegment LEDs, you need to enable them:
- Bit 1 of PTJ must be low to enable the eight individual LEDs.
  - \* To make Bit 1 of PTJ low, you must first make Bit 1 of PTJ an output by writing a 1 to Bit 1 of DDRJ.
  - \* Next, write a 0 to Bit 1 of PTJ.

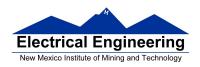

- <u>Bits 3-0 of PTP are used to enable the four seven-segment LEDs.</u>
- <u>To use the seven-segment LEDs, first write 1's to Bits 3-0 of DDRP to make Bits 3-0 of PTP outputs.</u>
  - \* <u>A low PTP0</u> enables the left-most (Digit 3) sevensegment LED
  - \* <u>A low PTP1</u> enables the second from the left (Digit 2) seven-segment LED
  - \* <u>A low PTP2</u> enables the third from the left (Digit 1) seven-segment LED
  - \* <u>A low PTP3</u> enables the right-most (Digit 0) sevensegment LED
- To use the eight individual LEDs and turn off the sevensegment LEDs, write ones to Bits 3-0 of PTP, and write a 0 to Bit 1 of PTJ:

**BSET DDRP,#\$0F** ; *Make PTP3 through PTP0 outputs* 

**BSET PTP,#\$0F** ; Turn off seven-segment LEDs

BSET DDRJ,#\$02 ; Make PTJ1 output

**BSET PTJ,#\$02** ; Turn on individual LEDs

- On the DRAGON12-Plus EVB, the LCD display is connected to PTK
- When you power up or reset the MC9S12, PORTA, PORTB, PTJ and PTP are input ports(!).

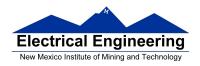

- You can make any or all bits of PORTA, PORTB PTP and PTJ outputs by writing a 1 to the corresponding bits of their *Data Direction Registers (DDRs)*.
  - You can use DBug-12 to manipulate the IO ports on the 68HCS12
    - \* To make PTB an output, use MM to change the contents of address \$0003 (DDRB) to an \$FF.
    - \* You can now use MM to change contents of address \$0001 (PORTB), which changes the logic levels on the PORTB pins.
    - \* If the data direction register makes the port an input, you can use MD to display the values on the external pins.

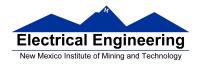

#### **Using Port A of the 68HC12**

To make a bit of Port A an **output** port, write a 1 to the corresponding bit of DDRA (address 0x0002).

To make a bit of Port A an **input** port, write a 0 to the corresponding bit of DDRA.

On reset, DDRA is set to \$00, so Port A is an input port(!).

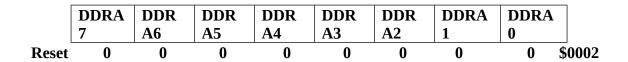

For example, to make bits 3-0 of Port A inputs, and bits 7-4 outputs, write a 0xF0 to DDRA.

To send data to the output pins, write to PORTA (address 0x0000). When you read from PORTA input pins will return the value of the signals on them  $(0 \Rightarrow 0V, 1 \Rightarrow 5V)$ ; output pins will return the value written to them.

|       | PA7 | PA6 | PA5 | PA4 | PA3 | PA2 | PA1 | PA0 |        |
|-------|-----|-----|-----|-----|-----|-----|-----|-----|--------|
| Reset | _   | _   | -   | -   | -   | _   | -   | -   | \$0000 |

Port B works the same, except DDRB is at address 0x0003 and PORTB is at address 0x0001.

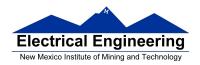

;A simple program to make PORTA output and PORTB ; input, then read the signals on PORTB and write these ; values out to PORTA

prog: equ \$2000

PORTA: equ \$00 PORTB: equ \$01 DDRA: equ \$02 DDRB: equ \$03

org prog

movb #\$ff,DDRA; Make PORTA output movb #\$00,DDRB; Make PORTB input

ldaa PORTB staa PORTA swi

 Because DDRA and DDRB are in consecutive address locations you could make PORTA an output and PORTB and input in one instruction:

movw #\$ff00,DDRA ; FF -> DDRA, 00 -> DDRB

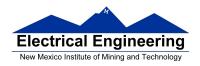

#### **GOOD PROGRAMMING STYLE**

- 1. Make programs easy to read and understand.
  - Use comments
  - Do not use tricks
- **2.** Make programs easy to modify
  - Top-down design
  - Structured programming no spaghetti code
  - Self contained subroutines
- **3.** Keep programs short BUT do not sacrifice items 1 and 2 to do so

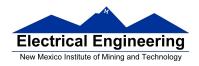

#### TIPS FOR WRITING PROGRAMS

- **1.** Think about how data will be stored in memory.
  - Draw a picture
- **2.** Think about how to process data
  - Draw a flowchart
- **3.** Start with big picture. Break into smaller parts until reduced to individual instructions
  - Top-down design
- **4.** Use names instead of numbers

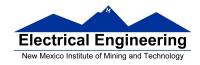

### **Another Example of an Assembly Language Program**

- Find the average of the numbers in an array of data.
- The numbers are 8-bit unsigned numbers.
- The address of the first number is \$E000 and the address of the final number is \$E01F. There are 32 numbers.
- Save the result in a variable called *answer* at address \$1000.

Start by drawing a picture of the data structure in memory:

### FIND AVERAGE OF NUMBERS IN ARRAY FROM 0XE000 TO 0XE01F

Treat numbers as 8-bit unsigned numbers

| 4   | 0xE000 |
|-----|--------|
| 5   |        |
| 1   |        |
| 8   |        |
| 6   |        |
| 11  |        |
| ••• |        |
|     |        |
|     |        |
|     | 0xE01F |

# **Start with the big picture**

Find average of 8-bit numbers in array from 0xE000 to 0xE01F

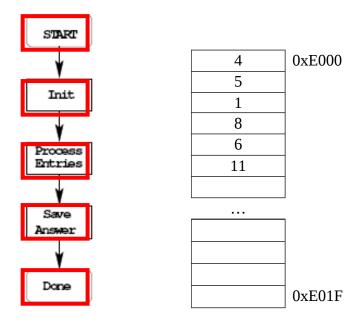

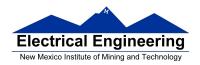

#### Add details to blocks

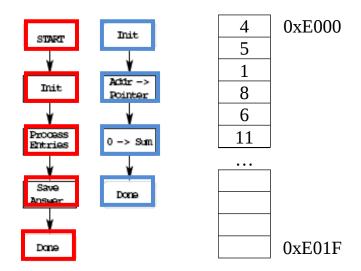

# Decide on how to use CPU registers for processing data

Find average of 8-bit numbers in array from 0xE000 to 0xE01f

Sum: 16-bit register. Can use D or Y

No way to add 8-bit number to D Can use ABY to add 8-bit number to Y: (B)+(Y)  $\Rightarrow$  Y

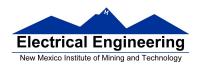

# Add more details: Expand another block

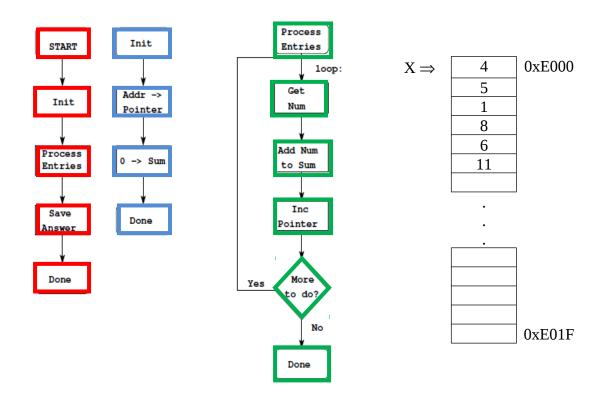

# More details: How to tell when program reaches end of array

How to check if more to do? If X < 0xE020, more to do.

BLT or BLO; Addresses are unsigned, so BLO

How to find average? Divide by LEN

To divide, use IDIV

TFR Y,D ; transfer Y to D LDX #LEN ; load divisor in X

**IDIV** 

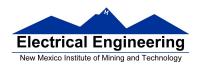

# Convert blocks to assembly code

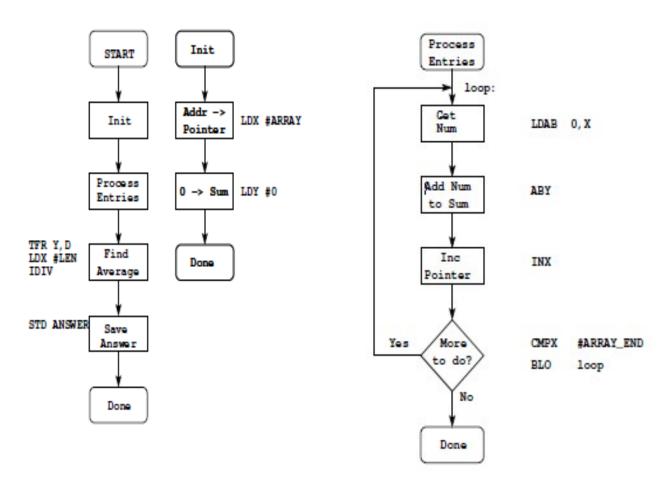

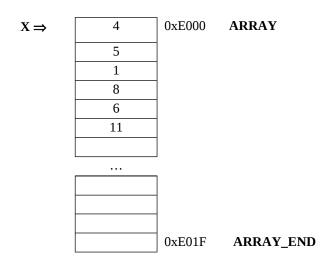

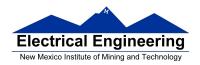

### **Write program**

;Program to average 32 numbers in a memory array

```
prog: equ $2000
data: equ $1000
array: equ $E000
len: equ 32
      org prog
      ldx #array ; initialize pointer
      ldy #0
                    ; initialize sum to 0
loop: ldab 0,x ; get number
      aby
                    ; add to sum
                    ; point to next entry
      inx
      cpx #(array+len) ; more to process?
      blo loop ; if so, process
      tfr y,d ; to divide, need dividend in D
      ldx #len
                    ; to divide, need divisor in X
                    ; D/X quotient in x, remainder in D
      idiv
      stx answer
                    ; done – save answer
      swi
      org data
answer: ds.w 1
                   ; reserve 16-bit word for answer
```

• Important: Comment program so it is easy to understand.

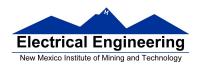

# The assembler output for the above program

Freescale HC12-Assembler

(c) Copyright Freescale 1987-2009

| Abs.  | Rel. Loc Obj. code |                 | Source line |                                                  |                               |  |  |  |
|-------|--------------------|-----------------|-------------|--------------------------------------------------|-------------------------------|--|--|--|
| 1     | 1                  |                 | <br>;Progr  | ;Program to average 32 numbers in a memory array |                               |  |  |  |
| 2     | 2                  |                 |             | J                                                | į į                           |  |  |  |
| 3     | 3                  | 0000 2000       | prog:       | equ \$2000                                       | )                             |  |  |  |
| 4     | 4                  | 0000 1000       | data:       | equ \$1000                                       | )                             |  |  |  |
| 5     | 5                  |                 |             |                                                  |                               |  |  |  |
| 6     | 6                  | 0000 E000       | array:      | equ \$E000                                       |                               |  |  |  |
| 7     | 7                  | 0000 0020       | len:        | equ 32                                           |                               |  |  |  |
| 8     | 8                  |                 |             |                                                  |                               |  |  |  |
| 9     | 9                  |                 |             | org prog                                         |                               |  |  |  |
| 10    | 10                 |                 |             |                                                  |                               |  |  |  |
| 11    | 11                 | a002000 CEE0 00 |             | ldx #array                                       |                               |  |  |  |
| 12    | 12                 | a002003 CD00 00 |             |                                                  | ; initialize sum to 0         |  |  |  |
| 13    | 13                 | a002006 E600    | loop:       | ldab 0,x                                         |                               |  |  |  |
| 14    | 14                 | a002008 19ED    |             | aby                                              | ; odd - add to sum            |  |  |  |
| 15    | 15                 | a00200A 08      |             | inx                                              | ; point to next entry         |  |  |  |
| 16    | 16                 | a00200B 8EE0 20 |             | - '                                              | en) ; more to process?        |  |  |  |
| 17    | 17                 | a00200E 25F6    |             | blo loop                                         | ; if so, process              |  |  |  |
| 18    | 18                 |                 |             | _                                                |                               |  |  |  |
| 19    | 19                 | a002010 B764    |             | tfr y,d                                          | ; To divide, need dividend    |  |  |  |
| 20    | 20                 | a002012 CE00 20 |             | ldx #len                                         | ; To divide, need divisor     |  |  |  |
| 21    | 21                 | a002015 1810    |             | idiv                                             | ; D/X quotient in X,          |  |  |  |
| remai |                    |                 |             |                                                  |                               |  |  |  |
| 22    | 22                 | a002017 7E10 00 |             | stx answer                                       | ; done save answer            |  |  |  |
| 23    | 23                 | a00201A 3F      |             | swi                                              |                               |  |  |  |
| 24    | 24                 |                 |             | ,                                                |                               |  |  |  |
| 25    | 25                 | 004000          |             | org data                                         | 4611 16 0=                    |  |  |  |
| 26    | 26                 | a001000         |             | answer: ds.w                                     | 1; reserve 16-bit word for 27 |  |  |  |
| 27    | 20                 |                 |             |                                                  |                               |  |  |  |
| 28    | 28                 |                 |             |                                                  |                               |  |  |  |

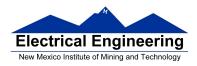

# Here is the .s19 file:

S11E2000CEE000CD0000E60019ED088EE02025F6B764CE002018107E10003FAB S9030000FC